8 Select the recording date to add to playlist and touch  $\otimes$ .

## **Creating Playlists by Event**

Create a playlist by arranging multiple files according to events and recording dates.

*1* Select the playback mode.

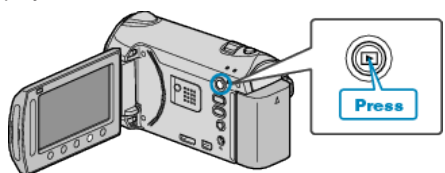

*2* Select video mode.

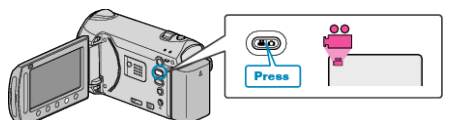

3 Touch  $\textcircled{\tiny{\text{m}}}$  to display the menu.

![](_page_0_Picture_9.jpeg)

4 Select "EDIT PLAYLIST" and touch  $\circledcirc$ .

![](_page_0_Picture_11.jpeg)

5 Select "NEW LIST" and touch  $\omega$ .

![](_page_0_Picture_13.jpeg)

**6** Select "CREATE BY EVENT" and touch  $\otimes$ .

![](_page_0_Picture_15.jpeg)

7 Select an event and touch  $\circledast$ .

![](_page_0_Picture_17.jpeg)

![](_page_0_Picture_18.jpeg)

- Touch "CHECK" to check the selected video.
- **9** Select the insertion point and touch  $\circledast$ .

![](_page_0_Picture_21.jpeg)

- The selected videos are added to the playlist on the right.
- $\bullet$  To delete a video from the playlist, touch " $\rightarrow$ " to select the video and touch  $@$ .
- Repeat steps 8-9 and arrange the videos in the playlist.
- 10 After arranging, touch  $\textcircled{\tiny{\textsf{m}}}$ .

![](_page_0_Picture_26.jpeg)

11 Select "SAVE AND THEN QUIT" and touch  $\otimes$ .

![](_page_0_Picture_28.jpeg)